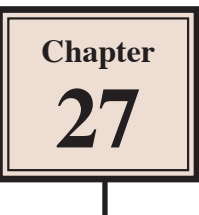

## Text Formatting

You can create a variety of different text effects using Animate. This ranges from standard text formatting through to detailed text animation. The PROPERTIES panel has all the text formatting options.

## **Creating Text**

When using text within Animate you have all the fonts in the computer's system available to you. However, those fonts may not be available on the user's computer. Therefore, it is advisable to use fonts from regular font families.

For example:

The **SANS SERIF** font family includes: Arial, Helvetica, Verdana, Myriad Pro.

The **SERIF** font family includes: Times New Roman, Century Schoolbook, Minion Pro.

1 Load Adobe Animate or close the current files and start a FULL HD file.

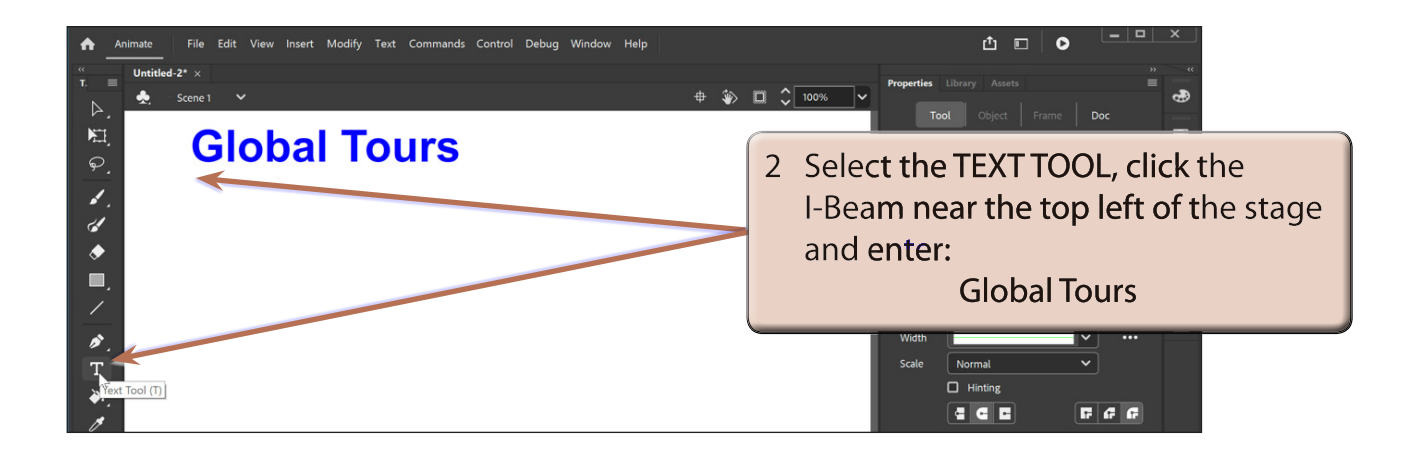

 **NOTE: If you use fonts that are unusual and possibly not in a user's system, it is best to use the EMBED button in the PROPERTIES panel to embed the font in the animation. This does increase the size of the file a little, but it ensures that the font is not replaced by a different font from the user's system.**

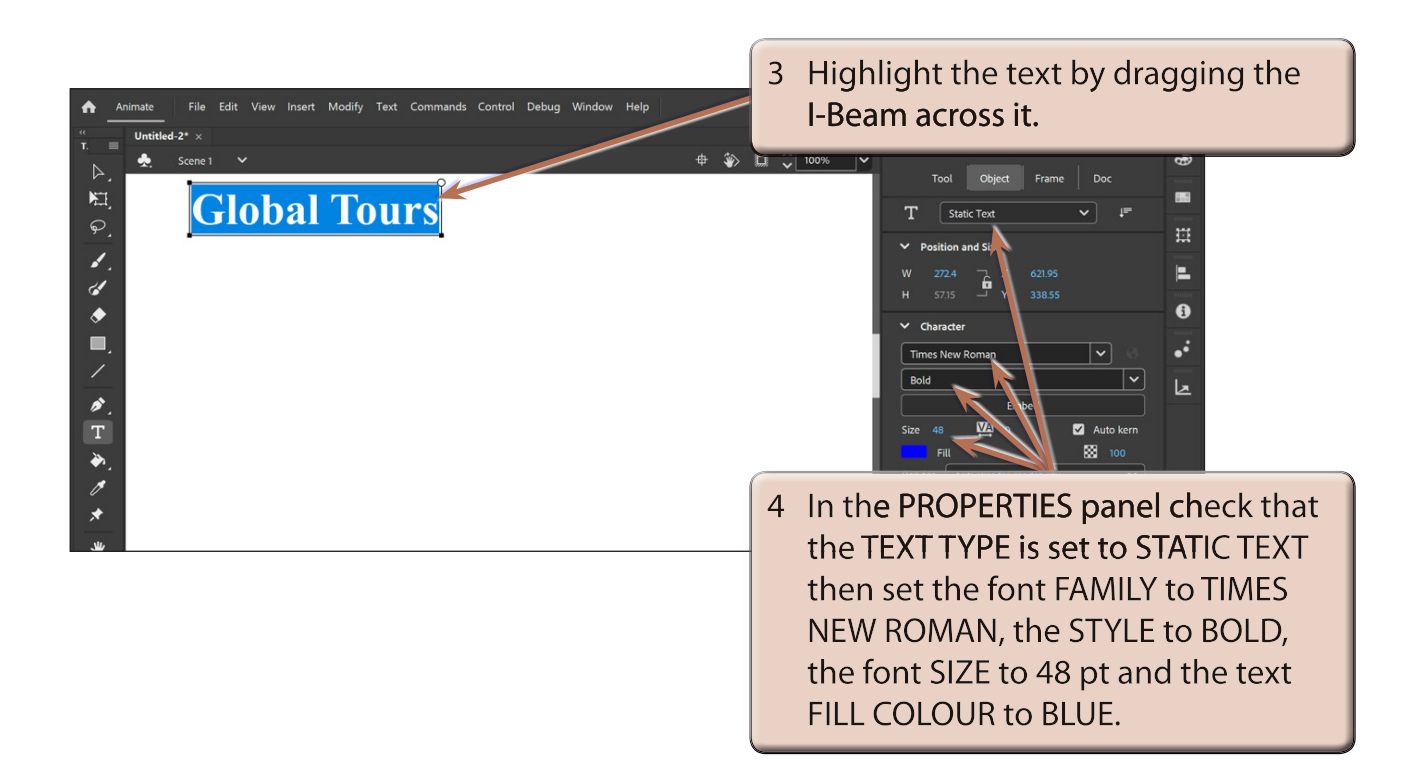

- **NOTE: i The font SIZE can be entered by clicking in the SIZE box in the PROPERTIES panel and entering the required size or by dragging the bottom border of the SIZE box.** 
	- **ii There are 3 types of text. STATIC which is used in normal Animate animations, DYNAMIC which can change within an animation, for example the scores during a computer game, and INPUT where the user is asked to enter text from the animation. DYNAMIC and INPUT text are used in conjunction with ActionScript code.**

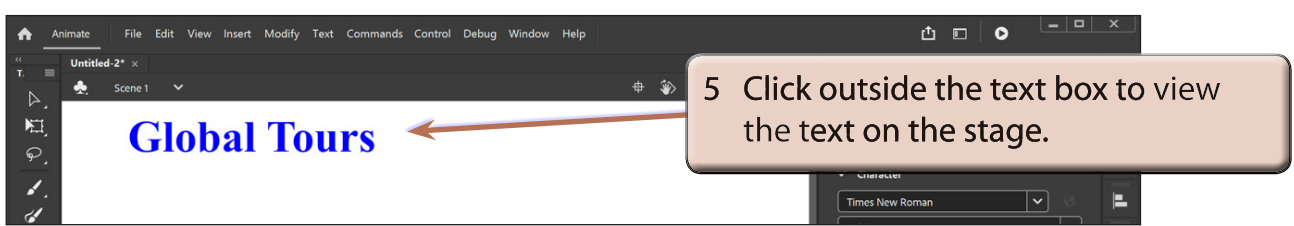

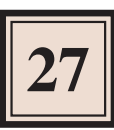

## **Character Spacing**

You can control the character spacing in all the words or just on selected letters.

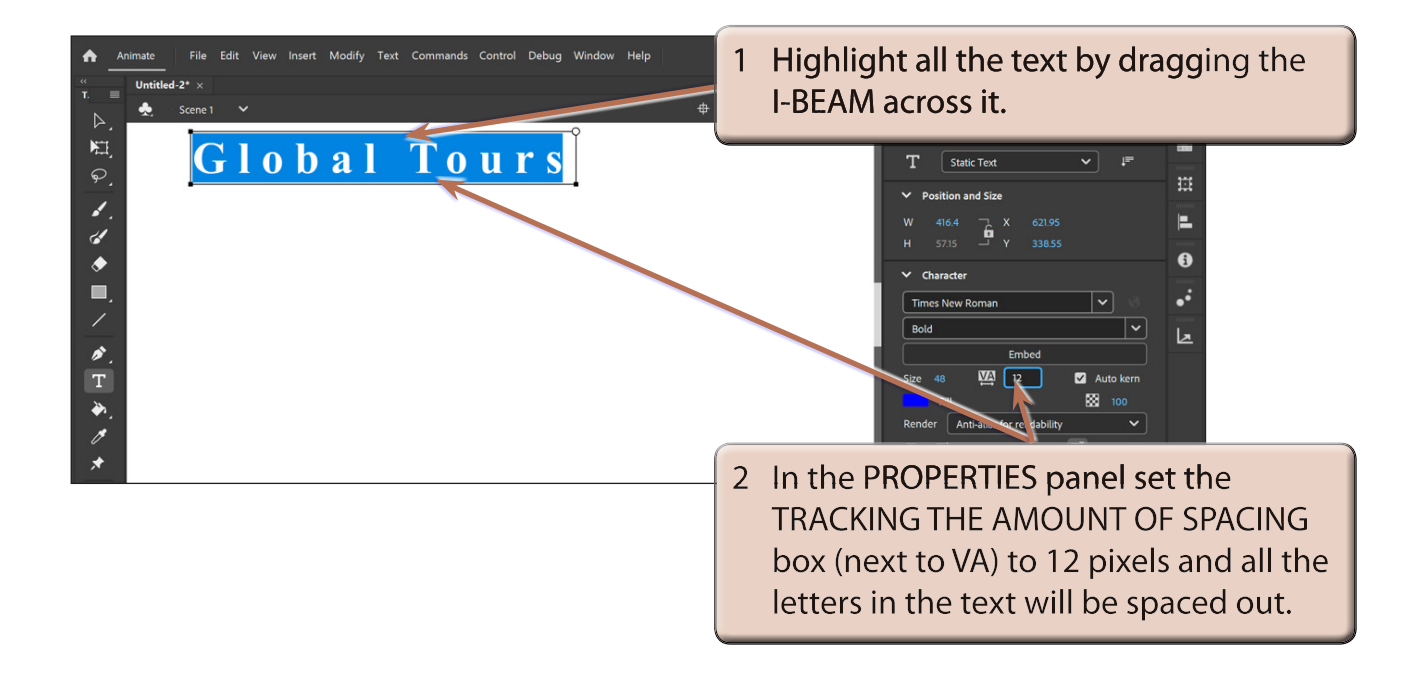

3 Return the AMOUNT OF SPACING to 0.

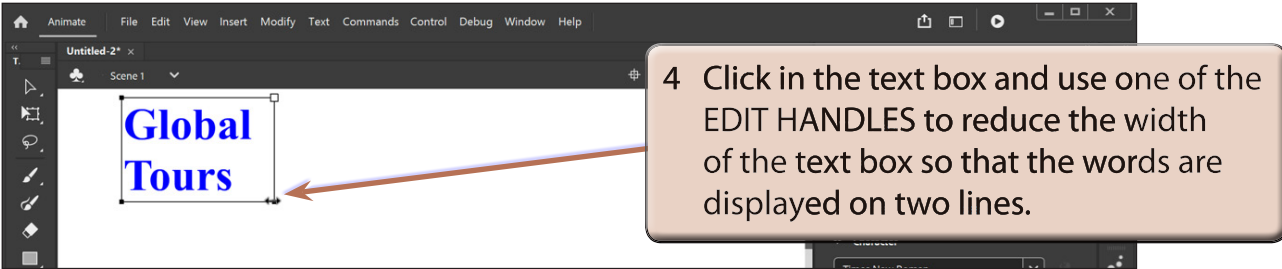

5 Click outside the text frame to set the change.

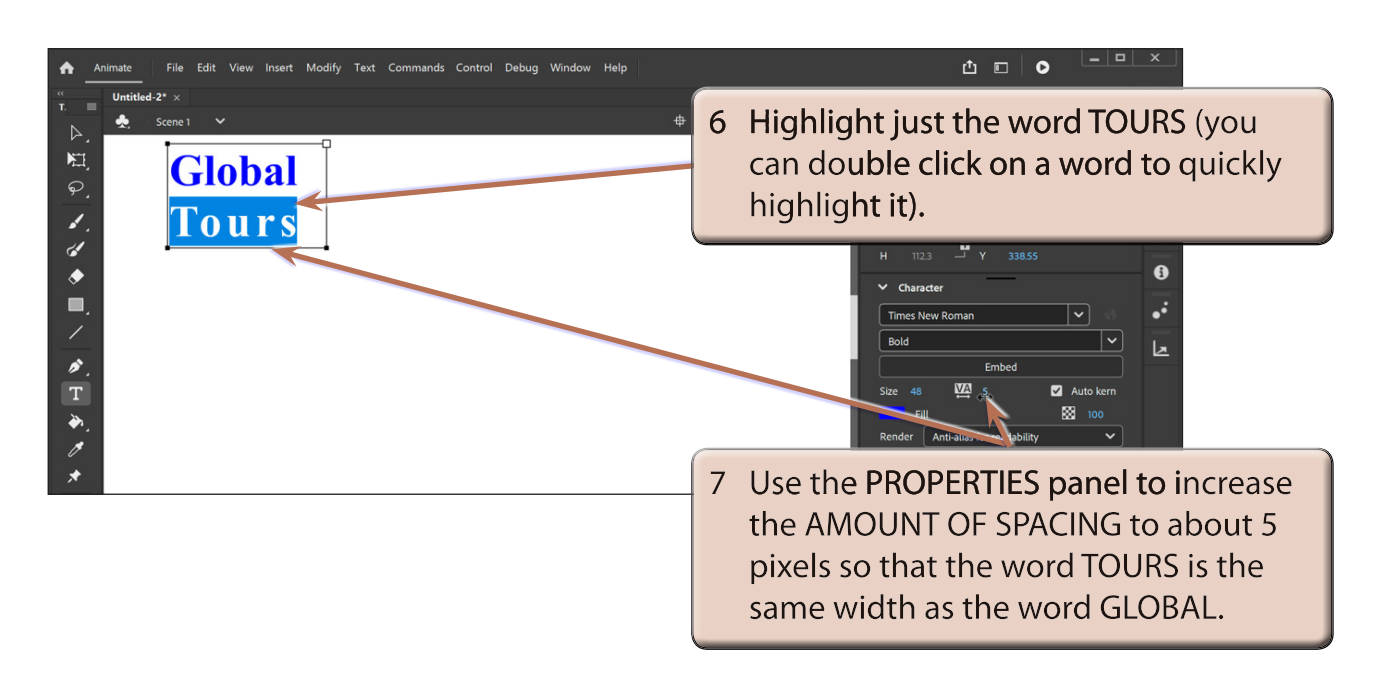

## **Selectable Text**

You can allow text from an Animate file to be copied and pasted within a web site. This might be useful if you are providing information on a web site that others may wish to use. Only a whole text box can be made selectable, not individual words.

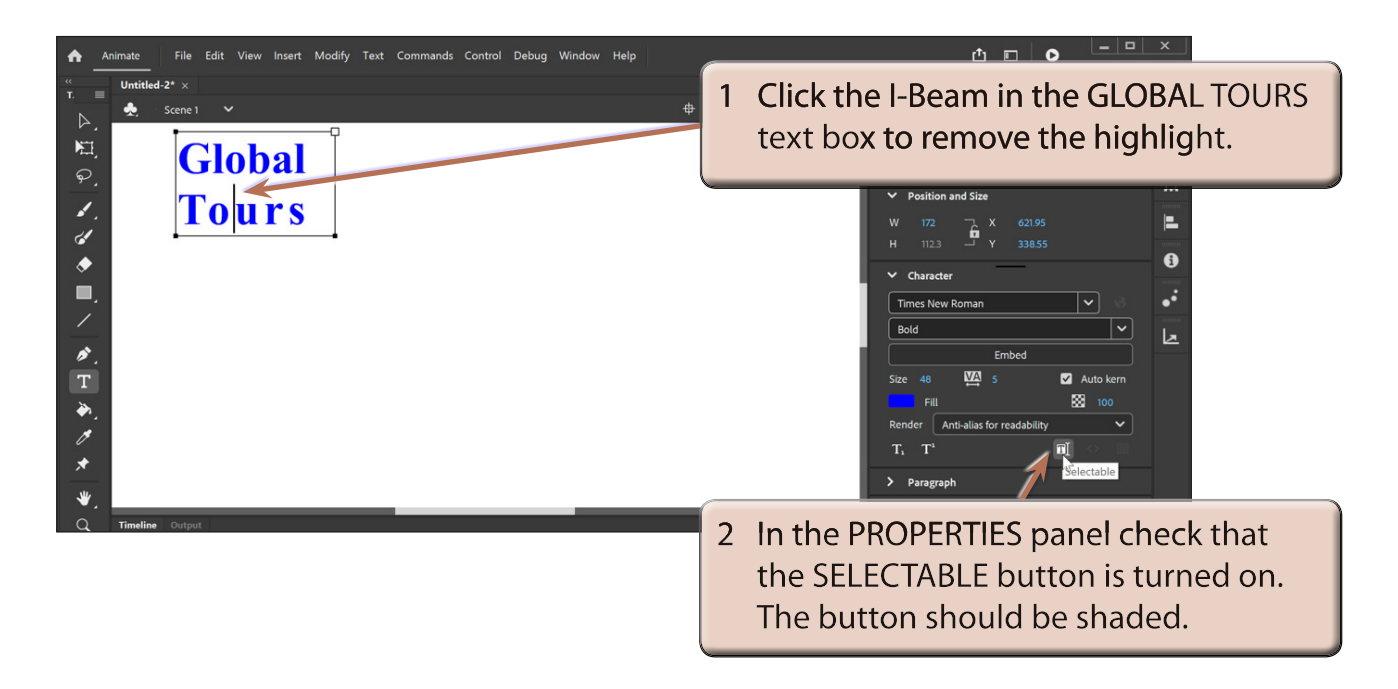